# LAB CONTINUE

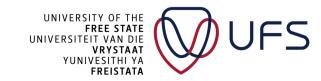

## LAB CONFIG

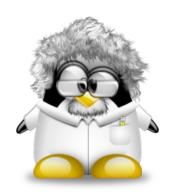

- We will continue prepping our lab environment
- For sanity, the lab has been reinitialised using a predefined username and password.....chances are you already forgot the username and password
- Log in to the Jump host:

ssh usrXX@cloud.examplesdomain.com -p 2200

Password: Your\_Password\_From\_The\_Events\_Page

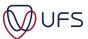

#### LAB CONFIG

- Open a <u>second</u> PowerShell/PuTTY/Tabby/SSH Terminal
- Log in to the Jump host:

ssh usrXX@cloud.examplesdomain.com -p 2200 Password: Your\_Password\_From\_The\_Events\_Page

# FROM THIS SESSION IN THE JUMP NODE

 Log in to your HN: ssh ern admin@10.200.0.1XX

Username: ern admin

Password: Leggings:Nutcase:Daybed:Cut3:Gradation

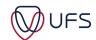

# WRITING BASH SCRIPTS

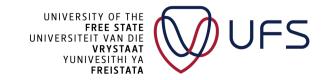

#### **EXECUTING SCRIPTS**

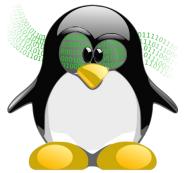

- A bash script is essentially only a few commands that are executed one after the other
- The first line should start by defining the shell that is used:

#### #!/bin/bash

#The above line is also known as a shebang

• After the file has been created, it can be made executable by changing the file permission:

chmod ugo+x my\_script

- The file extension does not matter, but sometimes users will add the ".sh" extension to the filename
- To execute a script (after chmod has been executed at some stage):

UFS

## **BASH SCRIPTS CONTENT**

- As mentioned, the first line in a bash script should define the shell to be used. You will
  notice that it starts with a #
- In a script, anything after a # is seen as a comment
  - There are some cases, like in the first line of a bash script (shebang), where the comment has meaning to the interpreter.
  - Another instance of "special comments" is for PBS jobs:

```
#PBS -n TestJob
#PBS -l walltime=300:00:00
```

• If (for formatting reasons) you want to continue a command on the next line, you can use a "\" followed by nothing other than an enter/line break:

```
./configure \
    --prefix=/usr/local \
    --with-ssl
```

The above command will be interpreted as a single command:

```
./configure --prefix=/usr/local --with-ssl
```

It is essential not to have a space after the \
Otherwise, the space is escaped and not the new line character as intended

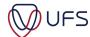

## **ENVIRONMENT VARIABLES**

- Environmental variables can be used inside the script
- Environmental variables declared in the shell (the same terminal session) before the script is executed can also be addressed
- Parameters can be parsed to the script when it is executed:
   ./my\_script parameter1 parameter2
- A variable is declared, and the value is assigned as follows:

myName="Albert"

| Special<br>Variables | Description                         |
|----------------------|-------------------------------------|
| \$0                  | Name of the script                  |
| \$1                  | First Parameter parsed to script    |
| \$#                  | Number of parameters parsed         |
| \$@                  | All parameters parsed to the script |
| \$\$                 | Process ID of the script            |

## **TESTING**

Some tests can be done in, for example, an if statement:
 [-e /home] && echo "/home exists"

| Expression | Meaning                                   |
|------------|-------------------------------------------|
| -d         | Is a directory                            |
| -e         | Exists (can be a file, directory or link) |
| -h         | File is a symbolic link                   |
| -X         | File/directory is executable              |
| -eq        | Number is equal to                        |
| -ne        | Number is not equal                       |
| -gt        | Number is greater than                    |
| -ge        | Number is greater than or equal           |

• For more info:

man test

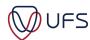

## **EXECUTING COMMANDS INSIDE A SCRIPT**

- You can execute a command within another command
- The old format used to be:
   echo "The date today is: `date +%F` " #Character below ~
- The new format that should be used is:
   echo "The date today is: \$(date +%F) "

The output of the date command is parsed to the echo command Another example is:

Is -I \$(which yum)

Also, note the difference between the output of: echo "The date today is: \$(date +%F)"

AND
echo 'The date today is: \$(date +%F)'

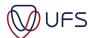

## IF & ELSE STATEMENTS

- Testing values (if statement)
- An "if" statement is closed by a "fi" statement (inverse of if)

```
if [ "$USER" == "root" ]; then
   echo "You are running as root....."
```

fi

- It is important to have a space after "[" and before "]"
- An "if not" statement is written as:

```
if! [ "$USER" == "root" ]; then
    echo "Good, you are not root"
else
    echo "Why are you root?"
fi
```

Note the space between the "!" and the "[", also note the use of the double quotes that enclose the text variables

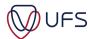

#### IF STATEMENT OPERATORS

If you want to test two match cases, the "and" operator ( && ) can be used:
i=8
if [[ \$i -gt 5 && \$i -lt 12 ]]; then echo "The value '\$i' is between 5 and 12" fi

Note the additional "[" at the beginning and the "]" at the end of the statement for both the above and below statements.

The or operator is || and used as follows:
 if [[ \$today == "Saturday" || \$today == "Sunday" ]]; then
 echo "Today is a weekend"
 else
 echo "Ugh, it is still not the weekend"
 fi

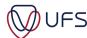

## CASE STATEMENT

The following case statement should be easy to interpret:

```
result=
you_selected=apple
case "$you_selected" in
"apple" | "banana" | "tomato" )
    result="a fruit"
"cabbage" | "carrot" )
    result="a vegetable"
    ,,
    result="an unknown item"
    ,,
esac
echo "You have selected '$you_selected', which is $result"
```

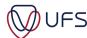

## FOR LOOPS

Looping through strings:
 names="Mike John Peter Scott Anny"
 for name in \$names; do
 echo "The name is: \$name"
 done

Looping through numbers:

```
for i in $(seq -w 1 100); do
echo "Value: $i"
sleep 0.1
done
```

The -w option was given to the sequence (seq) command to make the result automatically fit the same width (three characters):

```
001 002 ... 008 009 010 ... 099 100
```

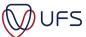

## WHILE LOOPS

 A while loop should be used with caution, because an endless loop can easily occur:

```
j=5
i=2
while [ $i -lt 10 ]; do
    i=$(( $j + 1 ))
    echo "$(date) j=$j i=$i"
done
```

- This while loop will run indefinitely because we set the value of i equal to 5 + 1 each iteration, without incrementing j
- Press Control+c to cancel out of the while loop

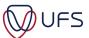

## WHILE LOOP

 A while loop can be used to read the content of a file line-by-line:

```
i=0
while read current_line; do
    i=$(($i + 1))
    user=$(echo $current_line | sed "s|:.*||g")
    # The above sed command searches for the first : in the line
    # and removes the remainder of the line, only leaving the
    # username, eg: usr123:x:123:Example becomes usr123
    echo "Line $i: $user"
done < /etc/passwd
echo "The file /etc/passwd contains $i entries"</pre>
```

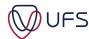

## **BASIC MATH**

You can do some simple addition, multiplication etc:

```
income=5000
expenses=3250
myTotal=$(( ($income - $expenses) / 24 ))
echo "I should not be spending more than $myTotal per day"
```

Or by using the basic calculator:

```
echo "400 * 2 / 5^2" | bc
```

Incrementing the value of "x" in a for loop:

```
x=0
for i in $(seq 1 50); do
    [$i -gt 30] && ((x++)) #Reads: if i > 30 then increment x by 1
done
echo $x
```

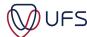

## **FUNCTIONS**

```
function my_add()
   first=$1
   second=$2
   result=$(($1 + $2))
   echo $result
#Calling the function:
my_add 33 11
```

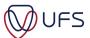

#### RETURN VALUES

The output/result of a command can be assigned to a variable:

```
profile_files=$( Is /etc/profile.d )
echo "The following profile files are executed upon login:"
echo "$profile_files"
```

The return (exit) code of a command is also very useful in scripts:

```
rpm -q chrony
result=$?
if [ $result -eq 0 ]; then
    echo "Chrony NTP is installed"
else
    echo "Chrony NTP is not installed"
fi
```

A zero (0) return code always indicates the command's success and a non-zero code indicates failure.

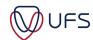

#### HERE DOCUMENTS

• A here document is a file/document generated within a script/command. It is almost like a template file that generates static or dynamic content:

```
#This example will only work if you are the root user
cat > /etc/profile.d/ufs.sh <<-EOF
alias vi='vim '
alias s='sudo -u - '
alias l='ls -la --color '
EOF</pre>
```

- The cat command redirects ( > ) the content to a file, until the EOF is the only content in the line.
- If you want to append to an existing file, instead of writing cat > write cat >>
- A dash ( ) is used in front of the EOF to ignore any indentation that may exist in the script....only works inside scripts, not in the terminal.

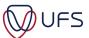

## REGULAR EXPRESSIONS

- The grep command uses regular expressions (an expression that defines a condition without specifically expressing the condition statically).
- grep searches for text in a file or standard output
- Examples:

```
#Return (-i = insensitive) occurrences of admin in a file: grep -i "admin" /etc/passwd
```

```
#Return ( -o = only the matching ) IPv4 addresses in a file: grep -o "[0-9]*\.[0-9]*\.[0-9]*\.[0-9]*" /etc/hosts
```

#View all the lines of text in a config file:

sudo cat /etc/selinux/config

#Show only lines that are not ( -v ) commented out:

sudo cat /etc/selinux/config | grep -v "^#"

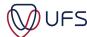

#### REGULAR EXPRESSIONS

The sed command can be used to change values using regular expressions

```
#Disable SELinux permanently (persistent after reboots): sudo sed -i "s|^SELINUX=.*|SELINUX=disabled|g" /etc/selinux/config
```

The above command reads:

Search (s) for text starting (^) with SELINUX=, followed by any number of characters (.\*) and replace it with SELINUX=disabled globally (g)

Delete all empty lines from the same file:

Definition of an empty line:

An empty line is one beginning (^) with no content up to the ending (\$) of the line:

```
cat /etc/selinux/config | wc -l #count the number of lines in the file sed -i "/^$/d" /etc/selinux/config #The -i option = modify the file in place cat /etc/selinux/config | wc -l #count the number of lines in the file again
```

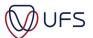

## SCRIPTING EXECUTION SPEED MIGHT MATTER

# Medical Physics

Script to transform a text file with 94 168 lines into a CSV file

Attempt 1: Just make it work. 77.37 minutes

Attempt 2: Adding needed arrays. 16.45 minutes

Attempt 3: Performing file formats. 8.97 minutes

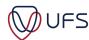

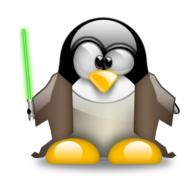

 Log in to the Jump host ssh usrXX@cloud.examplesdomain.com -p 2200

## In a second terminal (if you haven't created one yet):

 Log into the HN and become root ssh ern\_admin@10.200.0.1XX

Username: ern\_admin

Password: Leggings:Nutcase:Daybed:Cut3:Gradation

You should now have two terminal sessions open

One: [usrXX@login ~]\$

And the other: [ern\_admin@usrXX-hn01 ~]\$

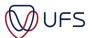

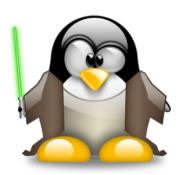

- Write a script (on the jump node) to install MySQL
  - (which will later be executed on your HN)
- As a reference, use (link also on the events page as Install MySQL, under slides):

https://www.digitalocean.com/community/tutorials/how-to-install-mysql-on-centos-7

- Define a variable MYSQL\_PASS at the top of the script and set the root user's MySQL password to:
  - Percent-Gope-Dumping-Uninsured-Maybe4
- 2. Before continuing, the script should test to see if the short hostname is usrXX-hn01 (Don't hardcode your user number; test for numbers in that position)
- 3. The script should continue without ANY user intervention

Continue on next slide.....

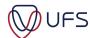

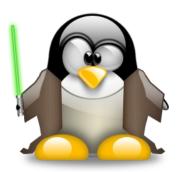

#### The script should perform the following, too:

4. Install MySQL as per Step 1 on the webpage. You can use the version (7-5) that is mentioned on the page itself.

Note that the site mistakenly executes the rpm -ivh against a different version (7-9) than the one downloaded using the curl command. Either download version 7-9 or install the downloaded version (7-5), both will work for our purposes.

#### DON'T execute steps 3 and 4; we'll do our own securing and testing hereon

- 5. Enable the MySQL service to start (now and) automatically after reboots
- 6. Read the value of the temporary password (last part of step 2 on the site) into a new variable **temp\_pass**
- 7. Create a "here document" (secure\_mysql.sql) with the following content:
  UPDATE mysql.user SET Password=PASSWORD('\$MYSQL\_PASS') WHERE User='root';
  DELETE FROM mysql.user WHERE User='root' AND Host NOT IN ('localhost', '127.0.0.1', '::1');
  DELETE FROM mysql.user WHERE User=";
  DELETE FROM mysql.db WHERE Db='test' OR Db='test\_%';
  FLUSH PRIVILEGES;
  END OF DOCUMENT ← Don't add this line to the document itself

The value of the MYSQL PASS variable should be written to the file, not the referenced name.

Continue on next slide.....

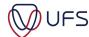

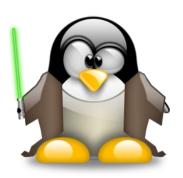

- 8. Create another here document ( ~/.my.cnf ) with the content: [mysql]
   user=root
   password=\$temp\_pass
   END OF DOCUMENT ← Don't add this line to the document itself
- 9. Execute the mysql command with an additional parameter (--connect-expired-password), and redirect the file (secure\_mysql.sql) to the command
- 10. If the above command was successful, delete the secure\_mysql.sql file
- 11. Using a regular expression, change the password in the ( ~/.my.cnf ) file to the value of MYSQL PASS
- 12. Execute the following command; you should not be prompted for a password: mysql -e "SELECT Host, User from mysql.user;"

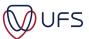

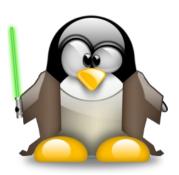

- Study a shell script such as /etc/profile and the one created
- See if you can understand what is happening in said scripts
- Practice writing your own scripts
- Copy your scripts somewhere where you can access them later
- Writing (and keeping) installation scripts for the applications discussed in these sessions is highly recommended

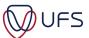